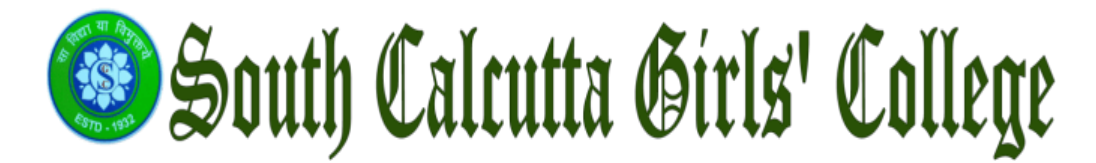

### **2.5.1**

## *Mechanism of internal assessment is transparent and robust in terms of frequency and mode*

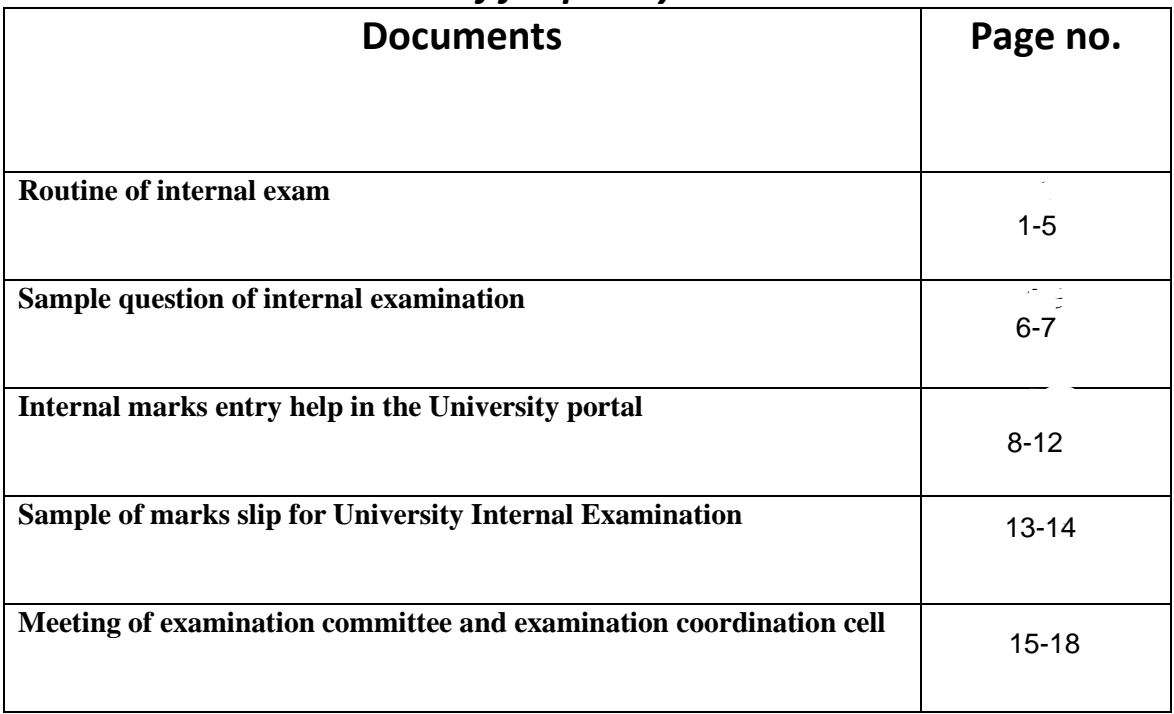

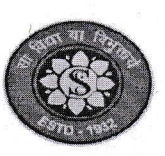

## NOTICE NO.: 0462/2022-23

### DATE: 19/05/2023

FOR POST TOWN TO BE

Schedule for Internal Examination for Even Semester-VI(B.A./B.Sc. Hons/Gen), 2023

## For B.A./B.Sc. Honours, Semester - VI DATE: 29.05.2023

Full marks 10 for Internal Examination. Duration is 30 Minutes for each paper.

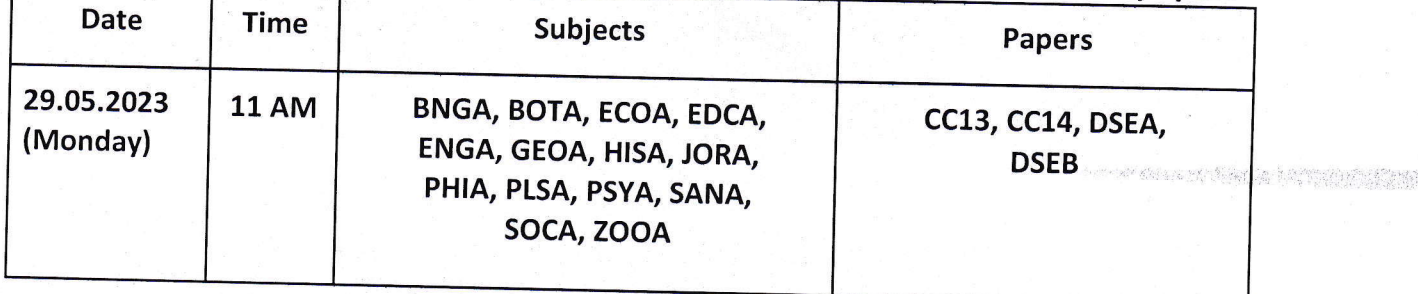

## For B.A./B.Sc. General, Semester - VI DATE: 30.05.2023

# Full marks 10 for Internal Examination . Duration is 30 Minutes for each paper.

![](_page_1_Picture_49.jpeg)

 $R_{121519023}^{4/11/2}$ 

 $9.5$ Principal & Secretary South Calcutta Girls' Colleg 72. Sarat Bose Road, Kolka

![](_page_2_Picture_0.jpeg)

### NOTICE NO.: 0463/2022-23

DATE:19/05/2023

<u>de Carlo Grande de la Carlo de Carlo de </u>

A TIMA APADA NG MILIMBAD

# Schedule for Tutorial Examination for Even Semester-VI(B.A./B.Sc. Hons/Gen), 2023

## For B.A./B.Sc. Honours, Semester - VI DATE: 31.05.2023

Full marks 15 for Tutorial Examination. Duration is 1 Hour for each paper.

![](_page_2_Picture_59.jpeg)

N.B. The CC-13 paper of JORA will be practical examination.

## For B.A./B.Sc. General, Semester - VI

#### DATE: 01.06.2023

# Full marks 15 for Tutorial Examination. Duration is 1 Hour for each paper.

![](_page_2_Picture_60.jpeg)

 $-w$  19.5.23

**Principal & Secretary** South Calcutta Girls' College 72. Sarat Bose Road, Kolkata-25

W/M2/0/20 PM 15/2023

![](_page_3_Picture_0.jpeg)

**NOTICE** 

DATED:  $|0|6|2022$ 

# D<br>NOTICE NO.: *0193*/1012-13<br>Schedule for Internal Examination for Even Semester-II(B.A./B.Sc. Hons/Gen), 2022

## Semester - II (B.A./B.Sc. Hons)

**Full marks 10 for Internal examination** Duration is 30 mins for each paper

![](_page_3_Picture_53.jpeg)

N.B. BOTA students must contact their HOD for their examination Schedule

## Semester - II (B.A./B.Sc. Gen)

Full marks 10 for internal examination Duration is 30 mins for each paper

![](_page_3_Picture_54.jpeg)

N.B. BOTG students must contact their HOD for their examination Schedule

 $rac{100}{1016}$   $2^{2}$ 

 $0162022$ 

#### NOTICE

# NOTICE NO.: 0272 2022-23 DATED: 10/6/2022 Schedule for Internal Examination for Even Semester-IV(B.A./B.Sc. Hons/Gen), 2022

### Semester- IV (B.A./B.Sc. Hons)

Full marks 10 for internal examination Duration is 30 mins for each paper

![](_page_4_Picture_145.jpeg)

N.B. BOTA students must contact their HOD for their examination Schedule

### Semester-IV(B.A./B.Sc. Gen)

#### Full marks 10 for internal examination Duration is 30 mins for each paper

![](_page_4_Picture_146.jpeg)

N.B. BOTG students must contact their HOD for their examination Schedule

 $101612022$ 

 $w\overline{b}$ 

NOTICE

NOTICE NO. 0271 2021 - 23 : DATED: 1016 2022

# Schedule for Internal Examination for Even Semester-VI(B.A./B.Sc. Hons/Gen), 2022

## Semester - VI (B.A./B.Sc. Hons)

Full marks 10 for internal examination Duration is 30 mins for each paper

![](_page_5_Picture_146.jpeg)

N.B. BOTA students must contact their HOD for their examination Schedule

### Semester - VI (B.A./B.Sc. Gen)

#### Full marks 10 for internal examination Duration is 30 mins for each paper

![](_page_5_Picture_147.jpeg)

N.B. BOTG students must contact their HOD for their examination Schedule

P  $\frac{1}{1}$  5 (1)

5

#### **SEM VI EXAMINATION (UNDER CBCS) 2022-2023**

#### **SUBJECT: JOURNALISM & MASS COMMUNICATION (HONOURS)**

#### **PAPER: CC13 (ADVERTISING)**

#### **INTERNAL ASSESSMENT FULL MARKS: 10**

#### **1. Answer any five:**  $5X2=10$  Marks

- a) Mention two function of Advertisement Agency.
- b) What is the full form of ASCI and when it was established?
- c) Define DAGMAR.
- d) What is Surrogate advertisement?
- e) What is Brand?
- f) What is Online Advertising?
- g) Define Unique Selling Proposition.
- h) What is Logo in advertisement?

#### **SEM IV EXAMINATION (UNDER CBCS) 2022-2023**

#### **SUBJECT: JOURNALISM & MASS COMMUNICATION (General)**

#### **Paper: GE/CC4 ( Press Laws & Indian Constitution)**

#### **INTERNAL ASSESSMENT FULL MARKS: 10**

### **1. Answer any five:**  $5X2=10$  Marks

- a) Mention two Fundamental Rights in India.
- b) Define Libel and Slander.
- c) First 'Five year plan of India'.
- d) Two function and role of P.M. of India.
- e) Role of Governor in Indian State.
- f) What is Niti Aayog?
- g) Define Official Secret Act.
- h) What is Press Council of India?

![](_page_8_Picture_0.jpeg)

## **INTERNAL MARKS ENTRY – HELP**

1) After successful log-in to the college domain, click on **Internal Marks**

![](_page_8_Picture_3.jpeg)

- 2) Select **Award List** to generate and print Award List. Roll No. & Registration No. will be pre-printed in Award List. Award List format is shown below
	- a) Select **Subject Type**, **Subject** & **Course** (in case of Honours/Major Subjects Only). In case of General subjects course need not be entered. Click Search button to view marks entry screen like following -

![](_page_8_Picture_116.jpeg)

- 3) **Blank Award List** Click on **Blank Award List** to generate and print Award List which does not contain Subject, Course, Subject Category, and Roll No information.
- 4) **Online Marks Entry/Verification**
	- **a) Online Marks Entry**
		- i) Choose **Online Entry** option. Fill up information who has been assigned to fill up online marks. An OTP will be received on the entered mobile no. (Authorized person who will enter Internal Assessment Marks).

![](_page_8_Picture_117.jpeg)

![](_page_9_Picture_0.jpeg)

ii) After entering the correct OTP following information will be shown.

![](_page_9_Picture_109.jpeg)

iii) Select **Subject Type**, **Subject** & **Course** (in case of Honours/Major Subjects Only). In case of General subject course need not be entered. Click Search button to view marks entry screen like following :

![](_page_9_Picture_110.jpeg)

iv) Fill the marks as per filled in Award List in Attendance and Internal Examination Columns.

**Note: Only AB, RA and numeric 0 to full marks will be allowed to enter, other than these marks will not be accepted**.

v) Click on **Save & Continue** button to store the entered marks partially, but once all marks are entered for a subject and course click **Confirm** button to indicate that all entered marks has been confirmed and these will be ready for verification (While confirming the marks following message window will come. Click on **Yes** to confirm the entered marks)

![](_page_9_Picture_111.jpeg)

![](_page_10_Picture_0.jpeg)

#### **b) Online Verification**

i) Click on **Online Verification** option.

![](_page_10_Picture_86.jpeg)

ii) Select **Subject Type**, **Subject** & **Course** (in case of Honours/Major Subjects Only). In case of General subject, course need not be entered. Click Search button to view marks entry screen like following:

![](_page_10_Picture_87.jpeg)

iii) Click on **Confirm Verification** when verification completed, and all marks will finally get submitted to server.

![](_page_10_Picture_7.jpeg)

#### **5) Marks Entry by Downloading /Uploading CSV File**

#### **a) Download CSV File**

i) Choose **CSV Download/Upload** option under **Internal Marks** menu. Then following information will appear –

![](_page_10_Picture_88.jpeg)

![](_page_11_Picture_0.jpeg)

ii) Select **Category, Subject** & **Paper** and then click Download button. Save the file in a location in the computer.

![](_page_11_Picture_116.jpeg)

iii) Fill the marks for all the candidates shown in the file.

**Note: All Marks must be filled-up. Additional Roll No./Registration No. or any other information(except Marks data ) are not permitted in the file. AB/RA and 0 to full marks are allowed only in the marks columns.**

#### **b) Upload CSV File –**

i) Choose **CSV Download/Upload** option under **Internal Marks** menu. Choose **Category, Subject** & **Course** and then click **Upload** button. Locate the filled in CSV file by using **Browse** button and then click on **Upload CSV** button.

![](_page_11_Picture_117.jpeg)

**Note: Before uploading make sure that all Marks are filled-up, No additional Roll No./Registration No. or any other information(except Marks data ) are not in the file. Otherwise system will not accept the file to Upload.**

#### **6) Statement of Marks**

.

a) Click on **Marks Statement** option to view and Print Statement of Marks.

![](_page_12_Picture_0.jpeg)

- b) Select **Subject Type, Subject** & **Course** (in case of Honours/Major Subjects Only). In case of General subjects course need not to be entered.
- c) Print two copies of **Marks Statement** document, one copy must be forwarded to COE section for further processing and one copy should be kept as College Copy.

![](_page_13_Picture_0.jpeg)

09/03/2021 Page 1 of 1

#### **UNIVERSITY OF CALCUTTA**

**Award List (Internal Assessment)**

**B.A./B.Sc. SEMESTER - III (Honours/General/Major) Examination (Under CBCS), 2020**

College : SOUTH CALCUTTA GIRLS COLLEGE(035)

Subject : PLSG Course : SEC-A1 Subject Category : GENERAL Assessment Type : INTERNAL

Course Name : LEGAL LITERACY

Foil No. : 2111

![](_page_13_Picture_131.jpeg)

![](_page_14_Picture_0.jpeg)

#### **UNIVERSITY OF CALCUTTA**

**Award List (Internal Assessment)**

**B.A./B.Sc. SEMESTER - IV (Honours) Examination (Under CBCS), 2022**

College : SOUTH CALCUTTA GIRLS COLLEGE(035)

Subject : ENGA Course : SEC-B1 Subject Category : HONOURS Assessment Type : INTERNAL

Course Name : CREATIVE WRITING

Foil No. : 2890

![](_page_14_Picture_282.jpeg)

14

9

28/07/2022 Page 1 of 2

![](_page_15_Picture_0.jpeg)

# EXAMINATION COORDINATION CELL 2022-23

South Calcutta Girls' College **NOTICE** Date: 08.05.2023 NOTILE NO: 0407/2022-23 A meeting of Examenation co-ordination cell will be held on 15/05/2023 at 12.00 noon in the staffroam. faffrosm.<br>Agendes: (1) To open a mail id for the Exam.<br>Co-ordination cell that will be problished on The<br>Hebrite and to check the mail and also to<br>diserve the governme in a meching as recomended<br>for the IGAC. 08.5.23 128/8/2023 Momi Mijiman **Principal & Secretary** 

 $15.05.2023$ 

Members present -

1. 110mi Aigundu. 15 5/2023. 2. Manuita aborh. 15/12023 3. Madhumita Chakrabarti 4. Banibrati Dan istosfrozz 5. Mohor Chamaborho  $15/5/2025$ 

6. Glarbenne Huder 15/5/2023

in its meeting dedon 2/5/20<br>Of Exam Coordination Cell will beencourt The email id is sege example quail. comsegrexam.cc@gmail.com

This email will be published on the website. It is for exam-selated student grievances,<br>and has to be checked segularly for<br>mitigating essam-selated issues mailed.

![](_page_17_Picture_0.jpeg)

# South Calcutta Girls' College **NOTICE**

Notice No:0461/2022-2023

Date: 19.05.2023

This is to notify that for Examination related Grievances the students must send their grievance to the following email id only. The mail id is:

scgcexam.cc@gmail.com

19/8/2023

2 **SBringieal & Recenter College** 72, Saret Bose Road, Kolkata-25

## NOTICE IN COLLEGE WEBSITE

## Notices: May 2023

![](_page_18_Picture_12.jpeg)